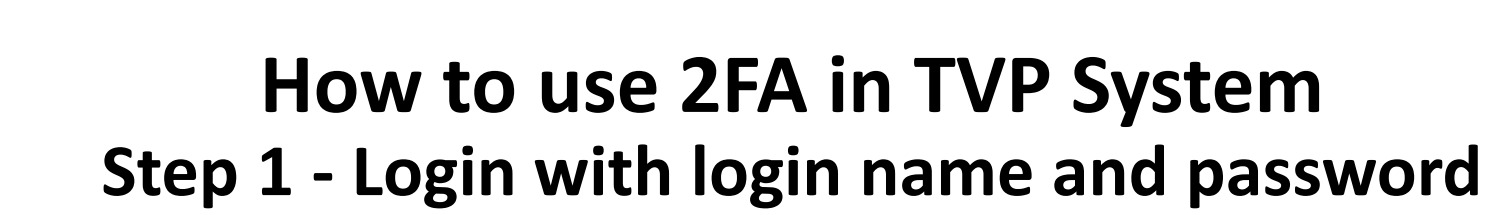

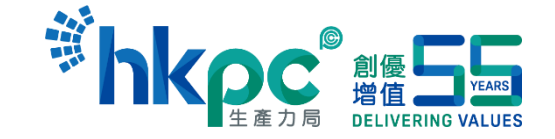

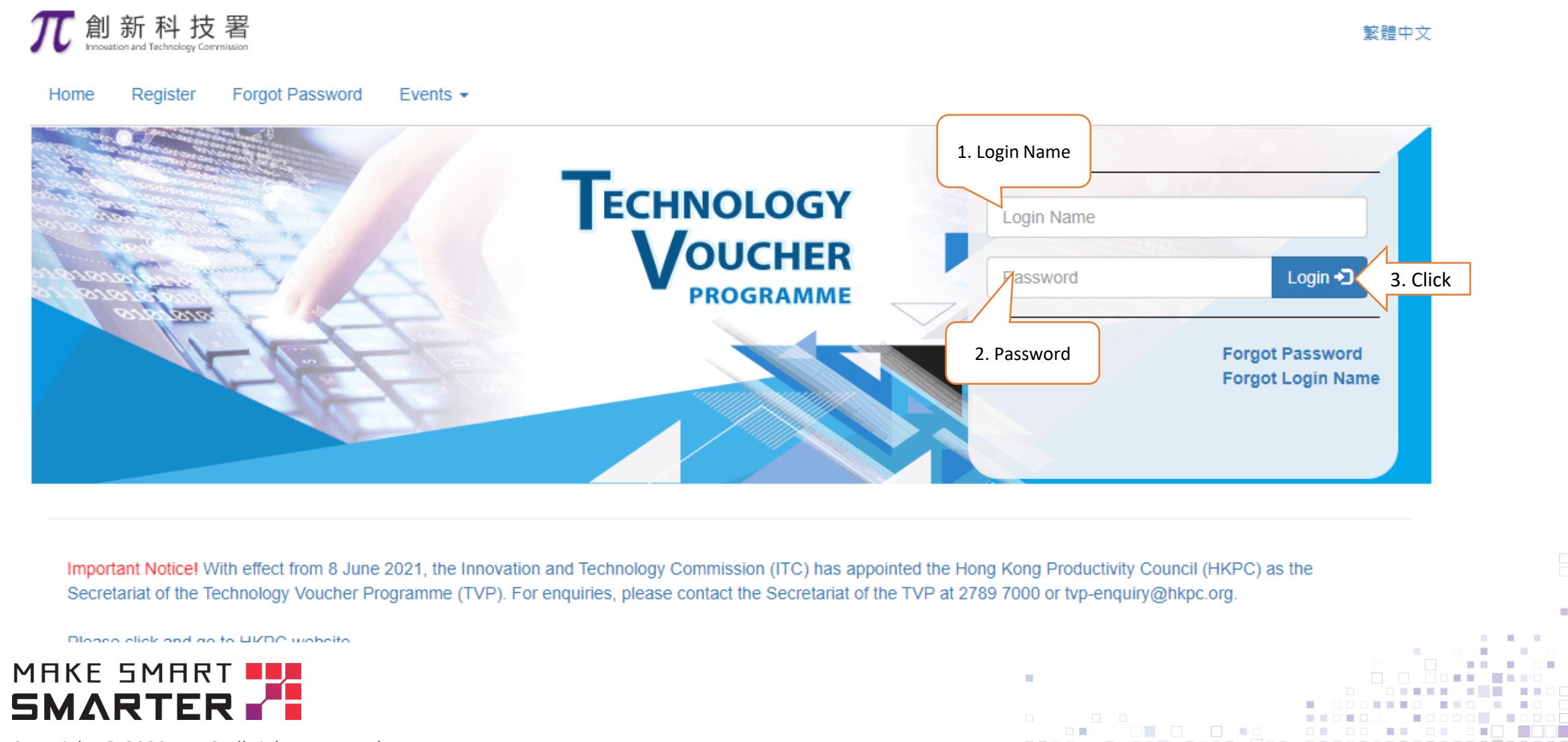

Copyright @ 2022 HKPC All rights reserved

# **How to use 2FA in TVP System**

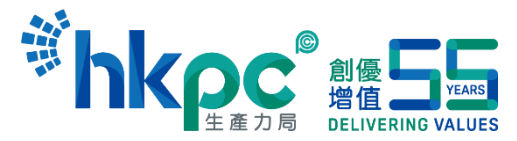

### **Step 1.1 - Login with Captcha (Wrong password once)**

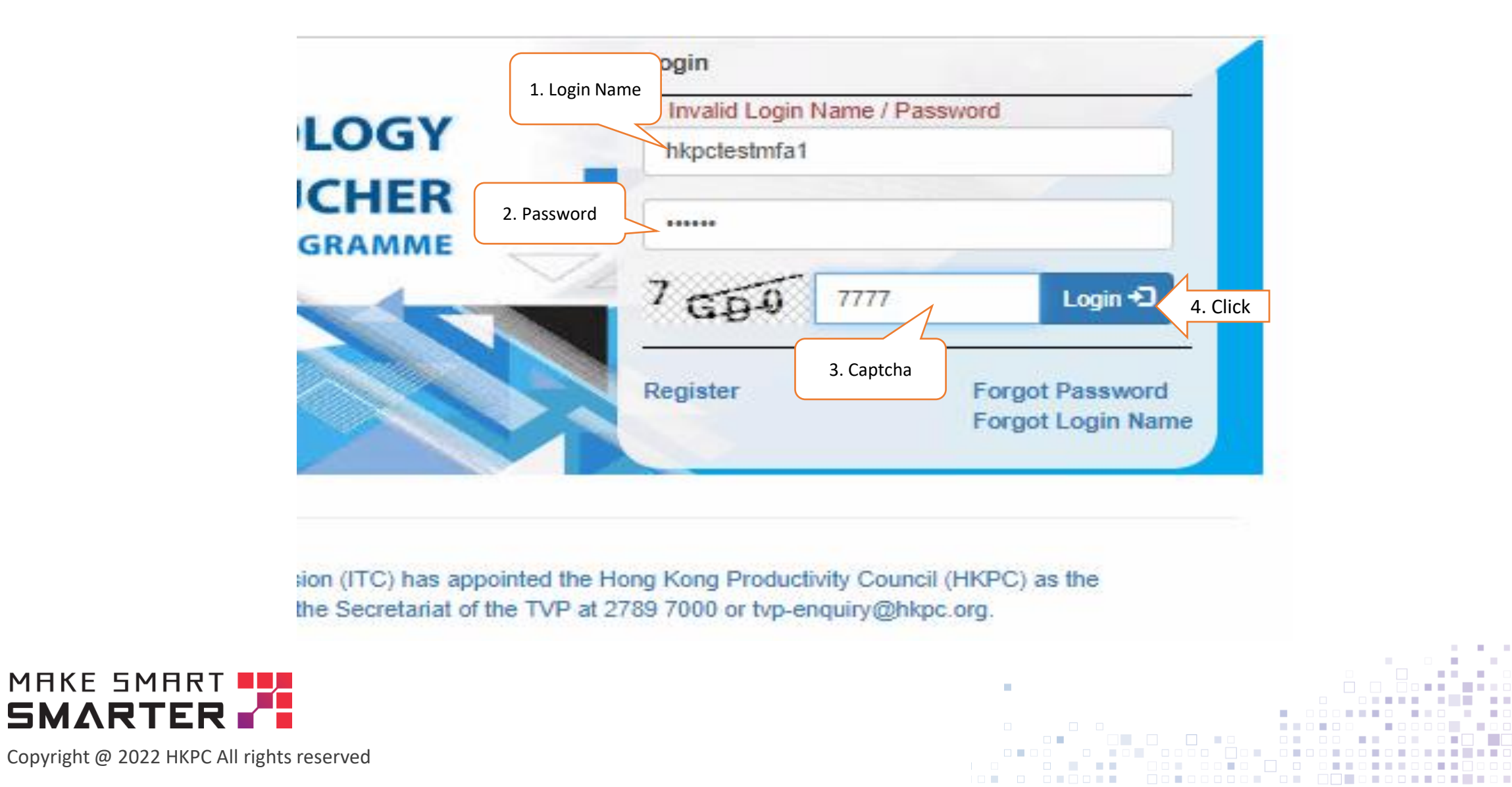

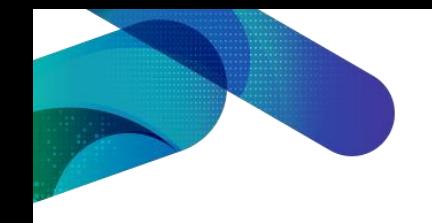

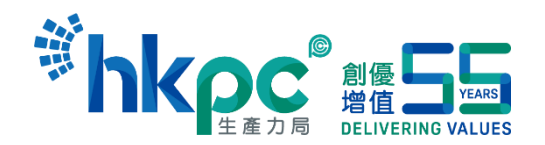

## **How to use 2FA in TVP System Step 2 - Enter verification code from email**

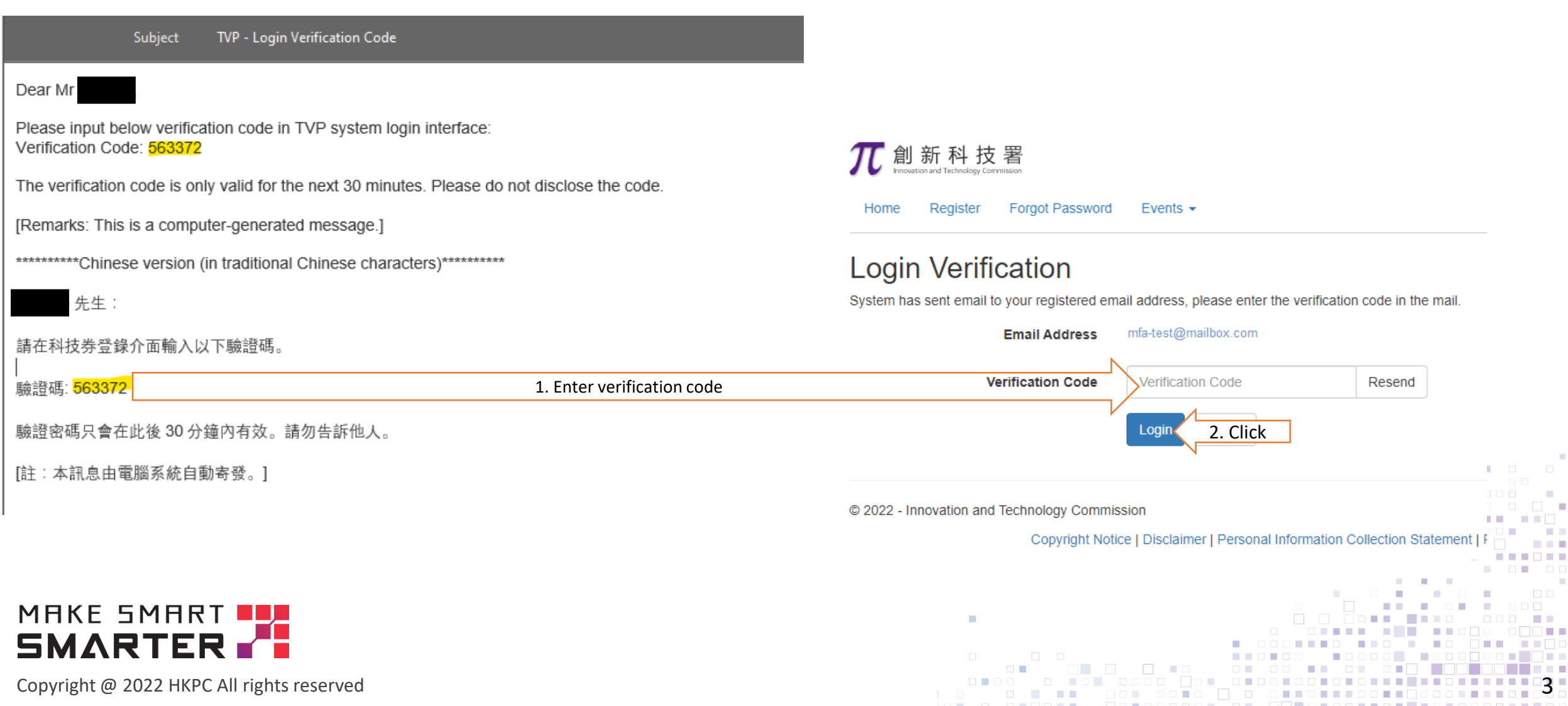

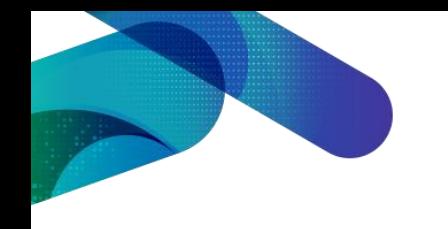

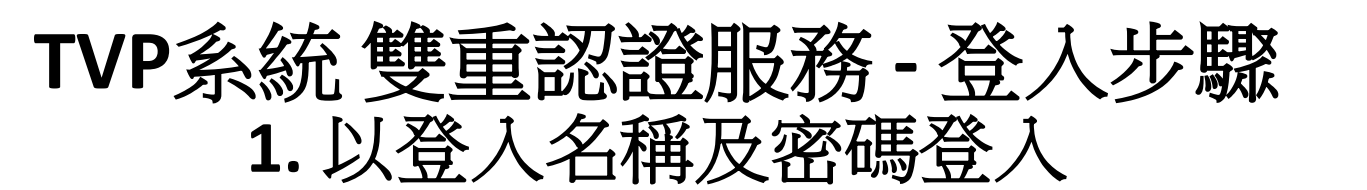

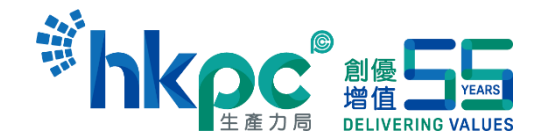

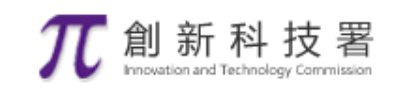

English

### 忘記密碼 主貢 登記 活動 ▼

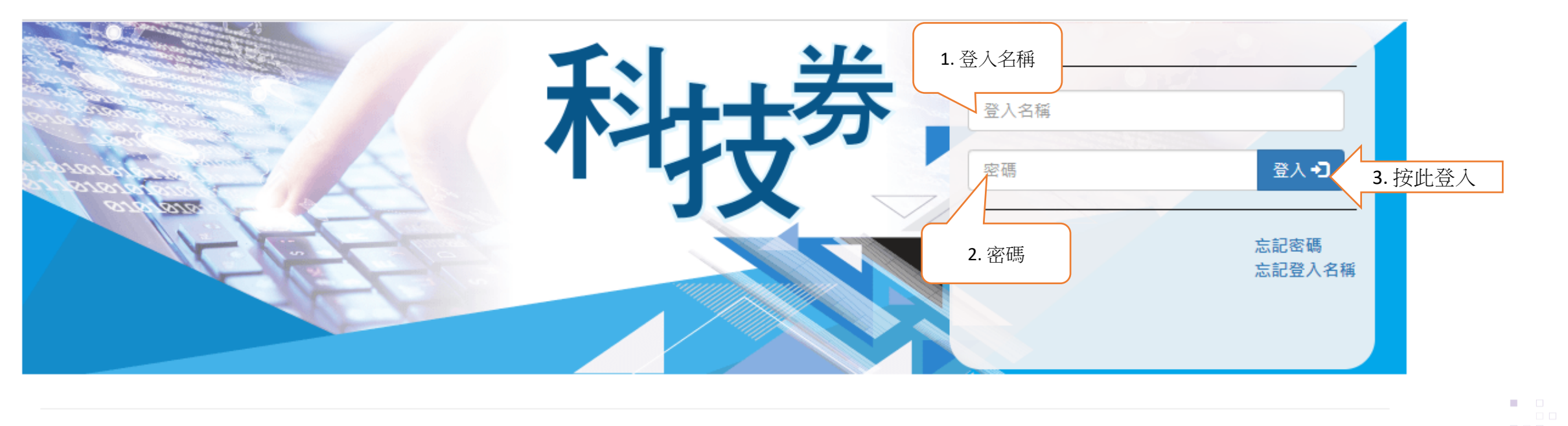

重要通知!由2021年6月8日起,創新科技署委託香港生產力促進局(生產力局)擔任「科技券」計劃的秘書處。如有查詢,請聯絡「科技券」秘書處(電話:2789 7000;電 郵: tvp-enquiry@hkpc.org) ·

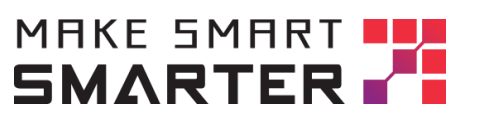

Copyright @ 2022 HKPC All rights reserved

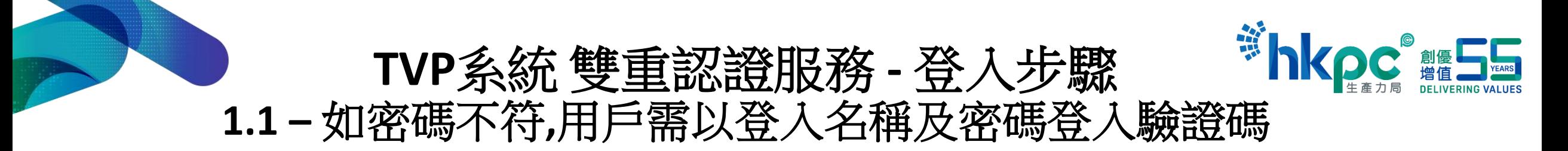

English

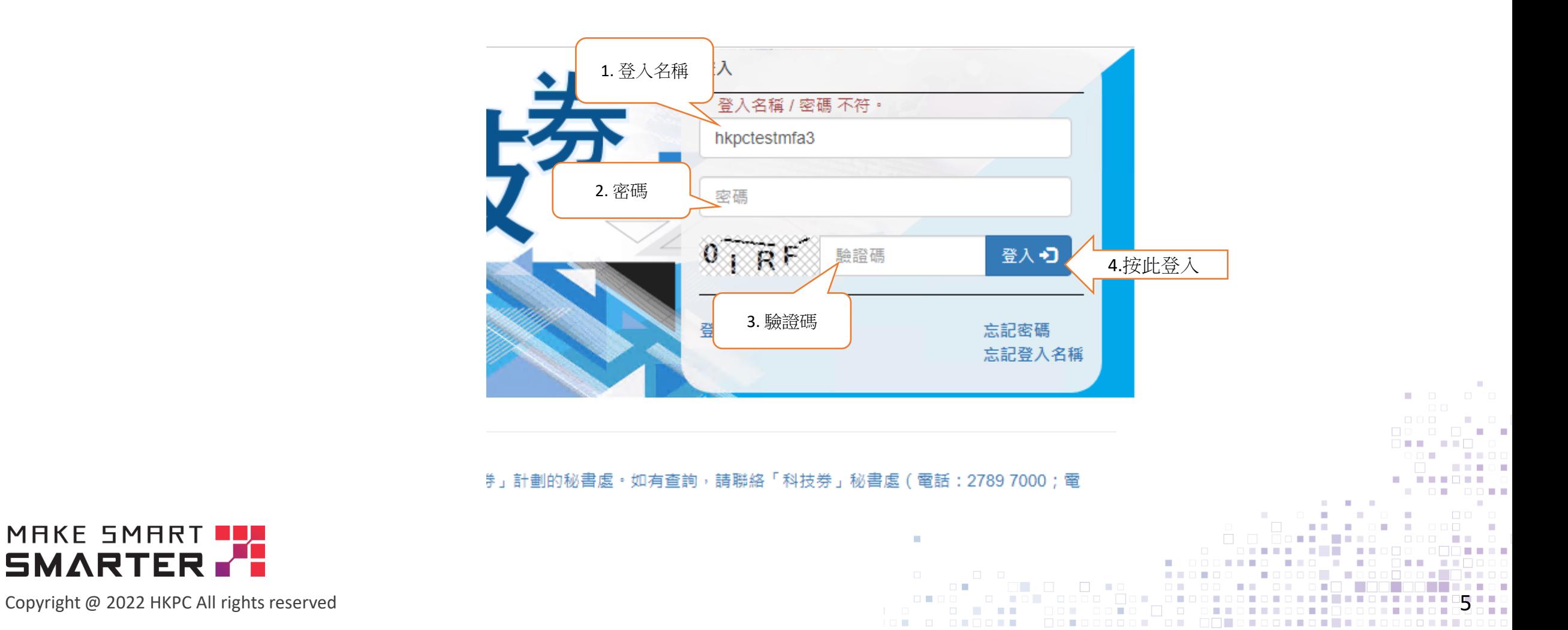

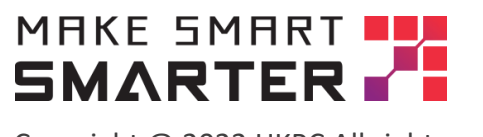

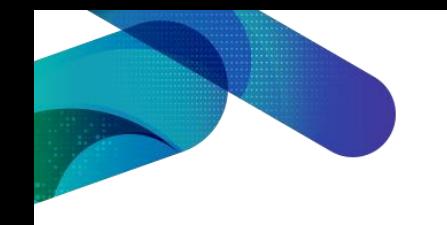

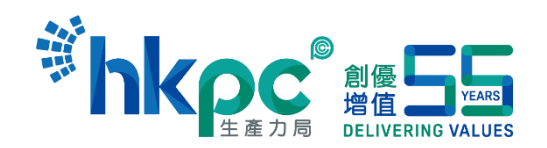

# **TVP**系統 雙重認證服務 **-** 登入步驟 **2.** 以一次性驗證碼登入

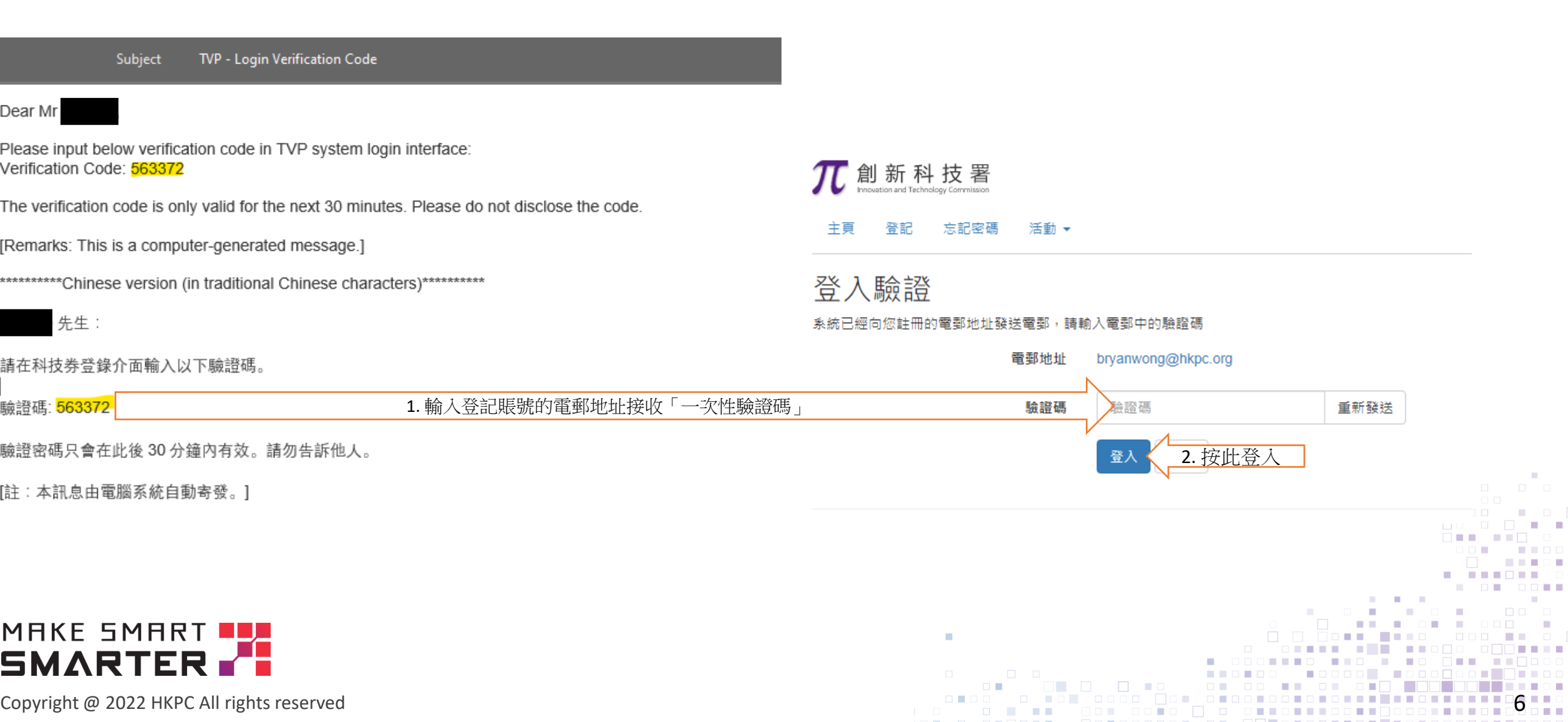